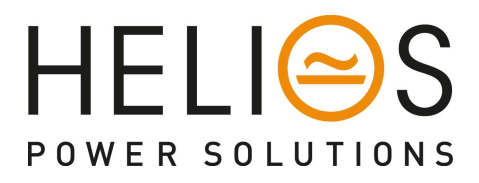

# Power Supply Modbus RTU Interface Programmer Power MBLink v1.3

for **SR…***Hi***…485+** models

Please download software for Modbus RTU from:

https://www.heliosps.co.nz/sr-s-srhi-srhl-downloads/ and go to "Serial Modbus RTU downloads"

## **TABLE OF CONTENTS**

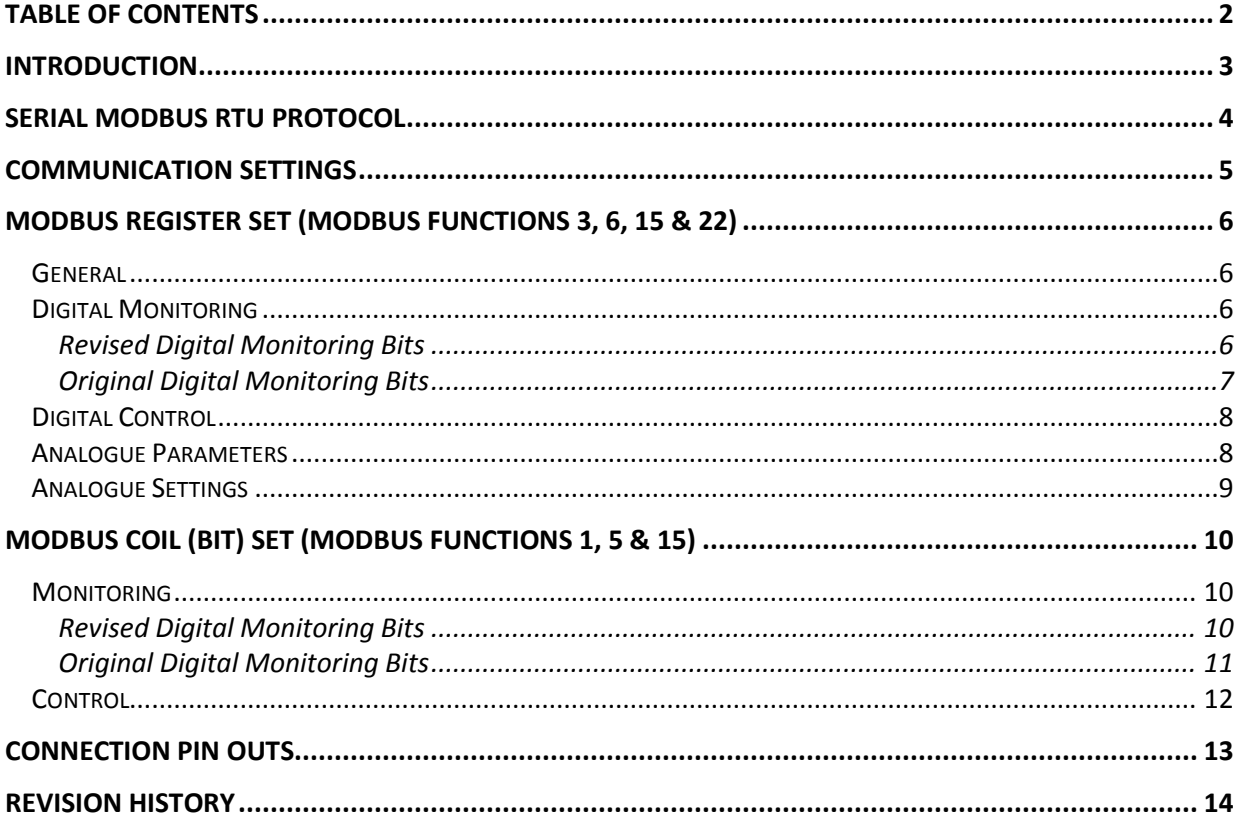

#### **INTRODUCTION**

The 'Power MBLink' software is used to configure the Modbus address and baud rate of the interface.

Also it is a useful tool to monitor real time the various Innovative Energies power supply parameters via the Modbus port.

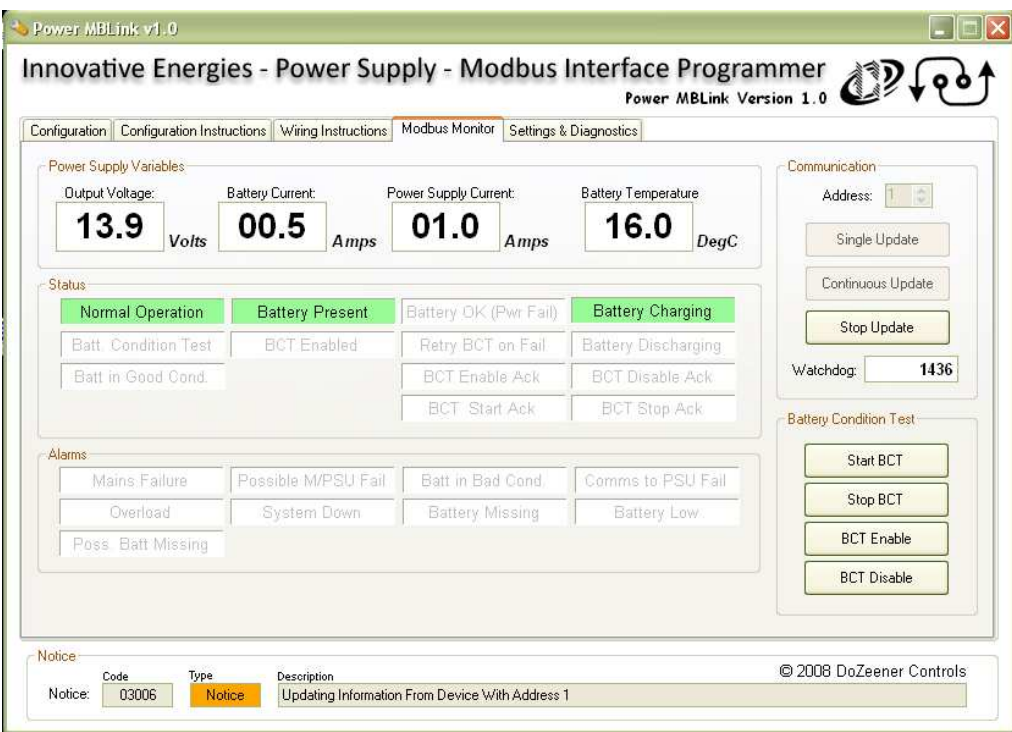

#### **SERIAL MODBUS RTU PROTOCOL**

- 01 Read Coil Status
- 03 Read Holding Registers
- 05 Force Single Coil
- 06 Preset Single Register
- 15 Force Multiple Coils
- 16 Preset Multiple Registers
- 22 Mask Write 4X Register

A maximum of 80 coils can be polled at one time using function 1 A maximum of 32 registers can be polled at one time using function 03 A maximum of 5 registers can be preset at one time using function 06 A maximum of 32 coils can be preset at one time using function 15

Modbus ASCII Mode is not supported.

#### **DEFAULT COMMUNICATION PARAMETERS**

- Modbus address 1
- Baud rate 9600
- No parity
- 8 data bits and
- 1 stop bit

#### **COMMUNICATION SETTINGS**

The communication parameters of the protocol converter can be changed via the software "Power MBLink"

The following Baud Rate Settings are possible:

- 9600
- 14400
- 19200
- 38400
- 5600
- 57600
- 115200

The Modbus slave device also can be changed via the software

Parity can be changed to None, Odd, Even, Space and Mark only to models released after November 2009.

The Data Bits and Stop Bits cannot be changed and are set as 8 and 1 respectively.

## **MODBUS REGISTER SET (MODBUS FUNCTIONS 3, 6, 15 & 22)**

#### GENERAL

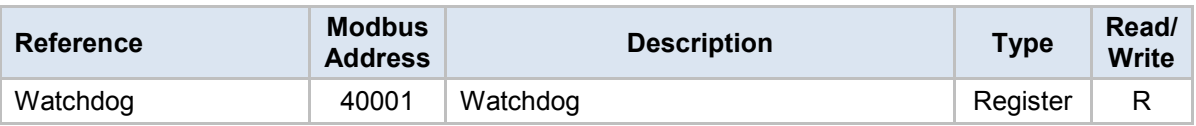

### DIGITAL MONITORING

#### REVISED DIGITAL MONITORING BITS

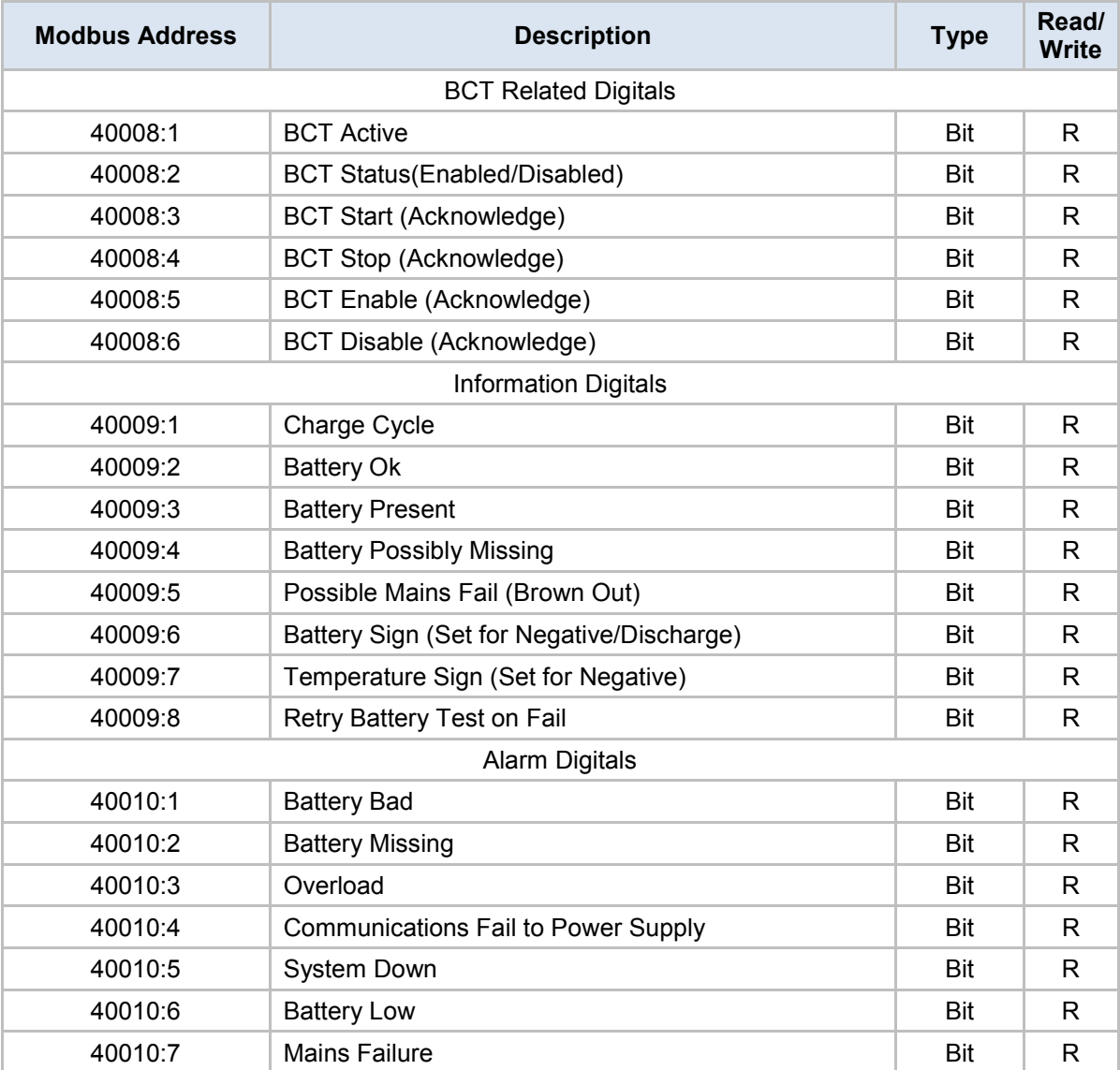

#### ORIGINAL DIGITAL MONITORING BITS

The following registers have been replaced with the ones in section 'REVISED DIGITAL MONITORING BITS'. The digital values in this section provide the same information as the revised ones but have a different interpretation.

It is recommended that these registers are not used for new applications.

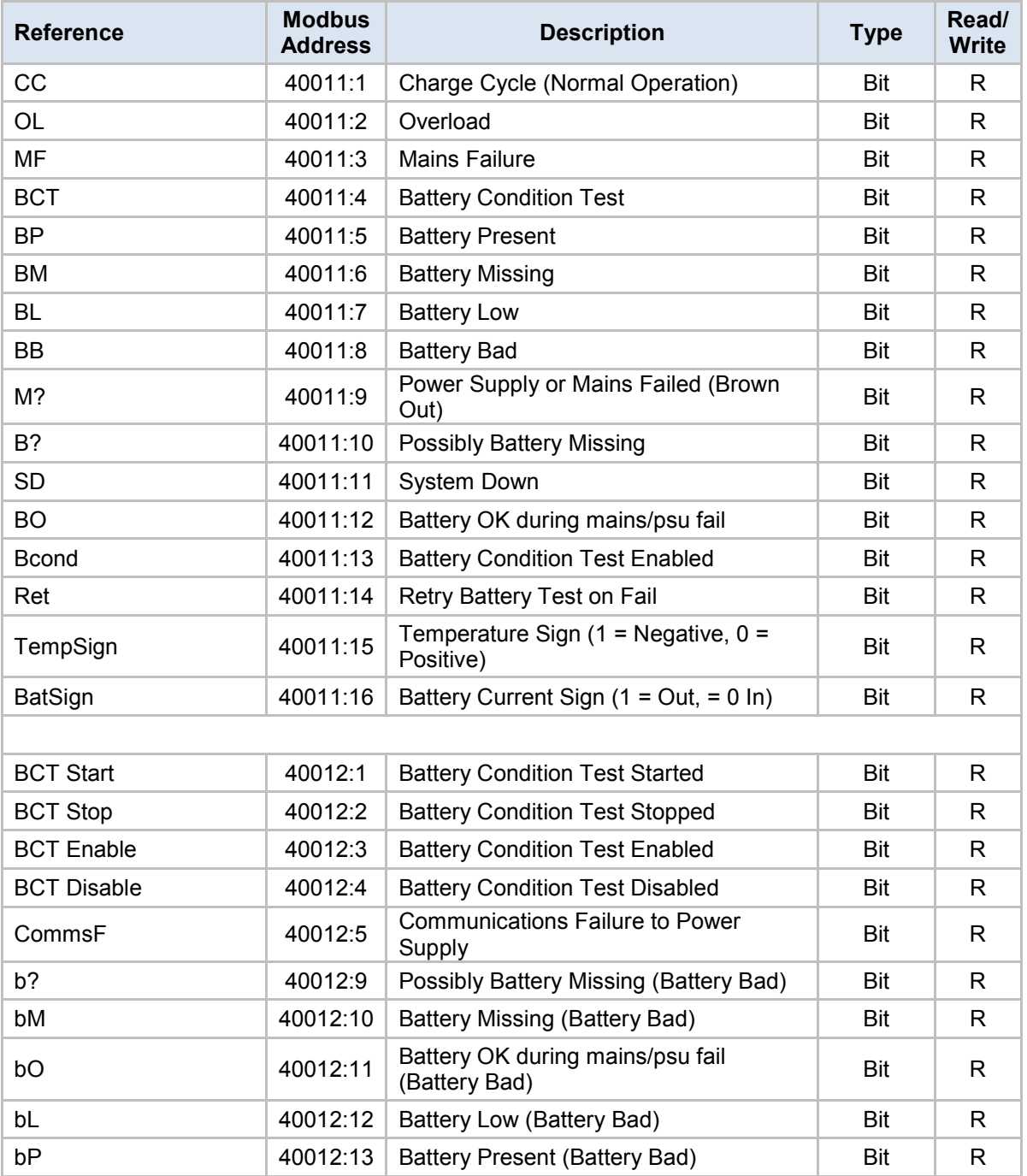

#### DIGITAL CONTROL

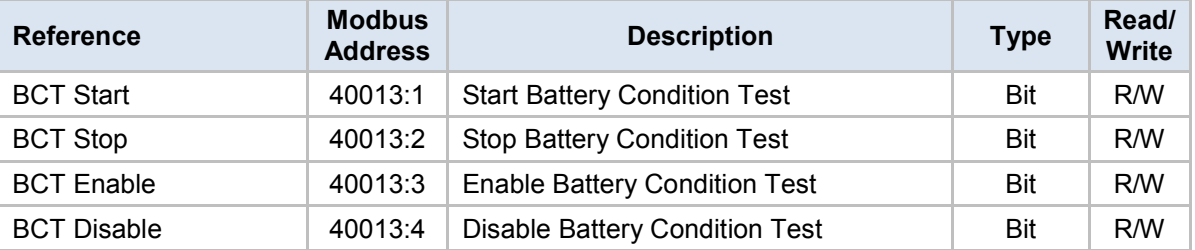

#### ANALOGUE PARAMETERS

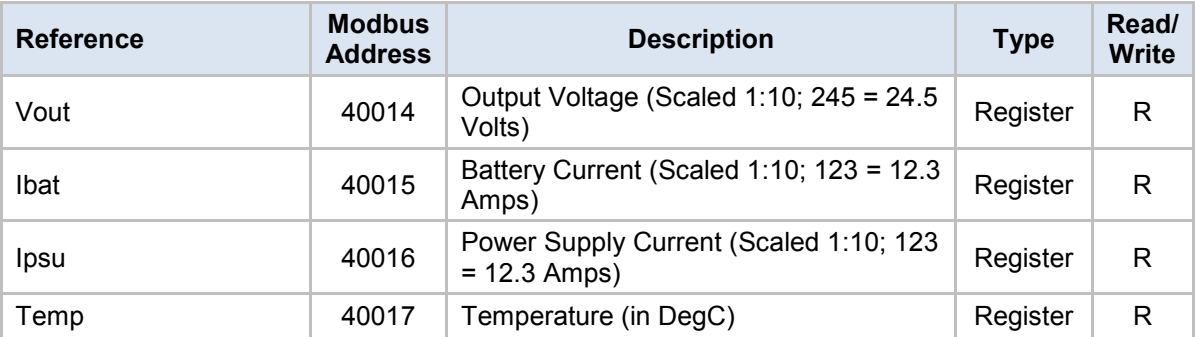

#### ANALOGUE SETTINGS

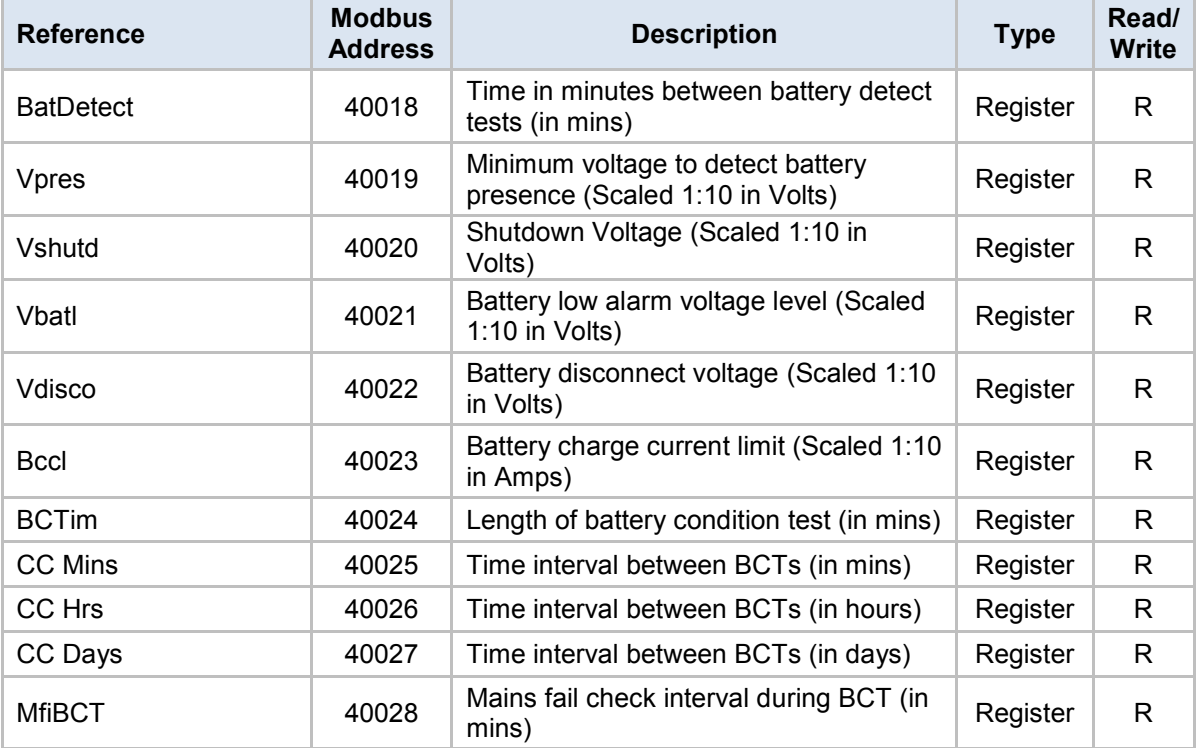

## **MODBUS COIL (BIT) SET (MODBUS FUNCTIONS 1, 5 & 15)**

## MONITORING

### REVISED DIGITAL MONITORING BITS

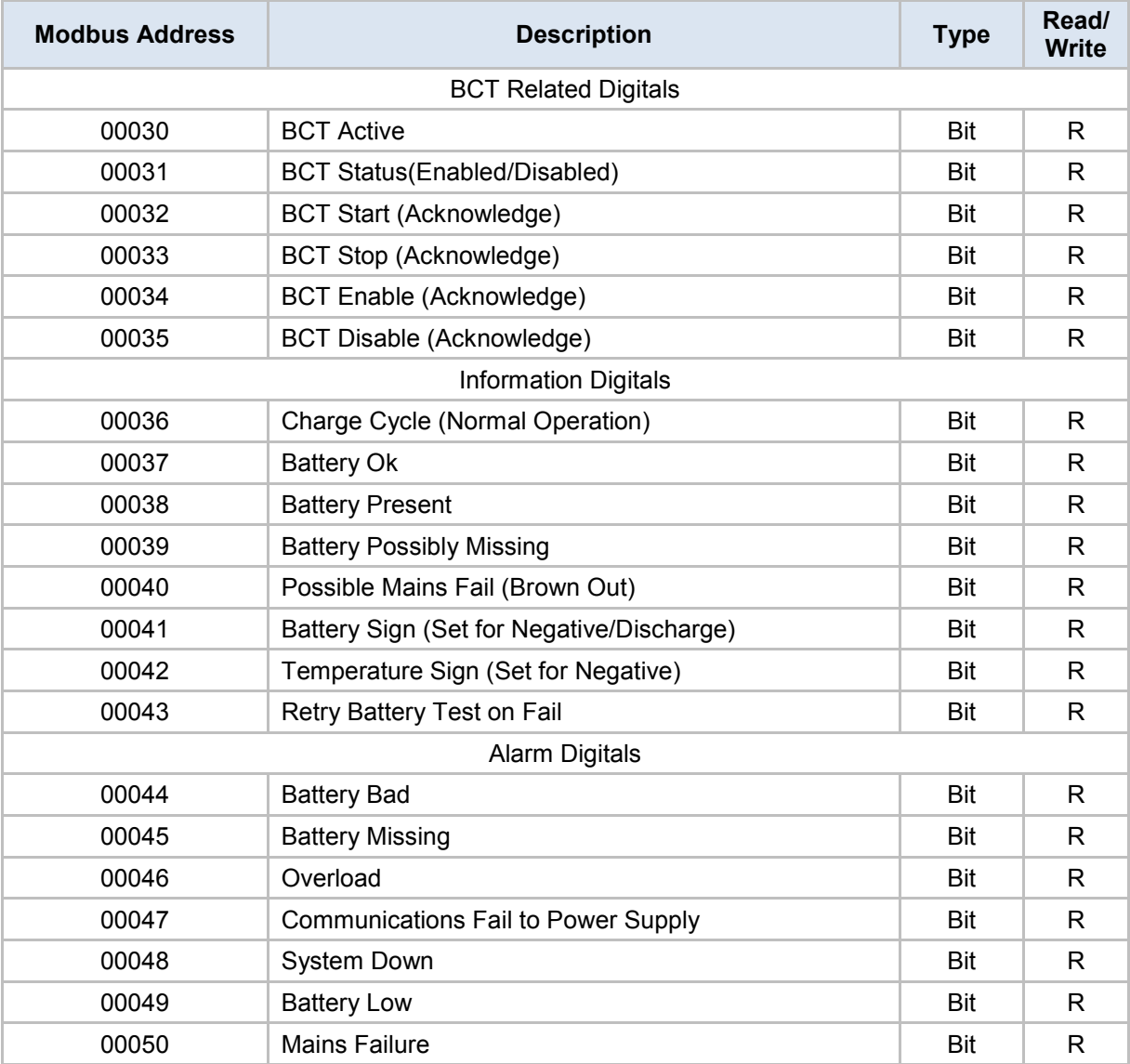

#### ORIGINAL DIGITAL MONITORING BITS

The following coils have been replaced with the ones in section 'REVISED DIGITAL MONITORING BITS'. The digital values in this section provide the same information as the revised ones but have a different interpretation.

It is recommended that these coils are not used for new applications.

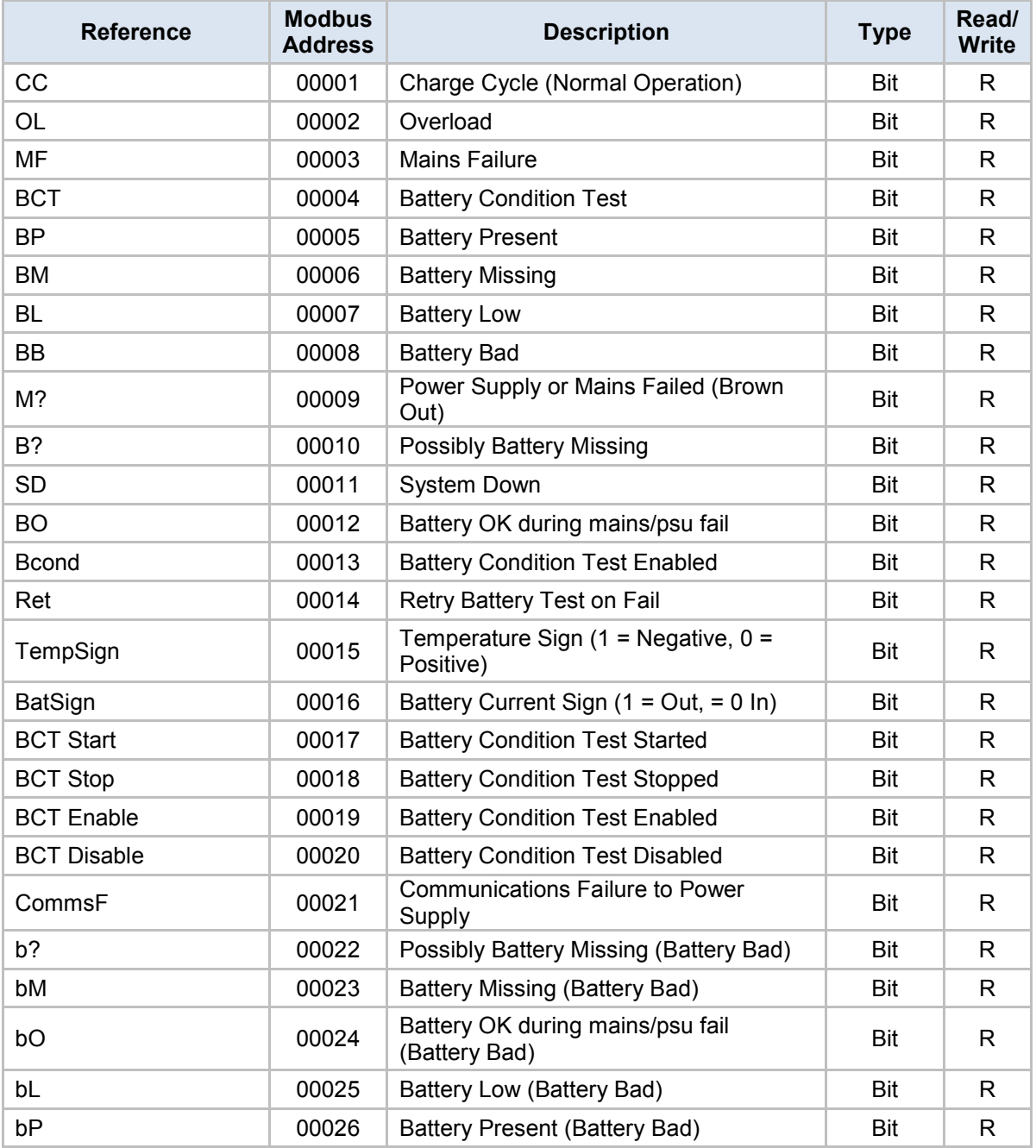

## **CONTROL**

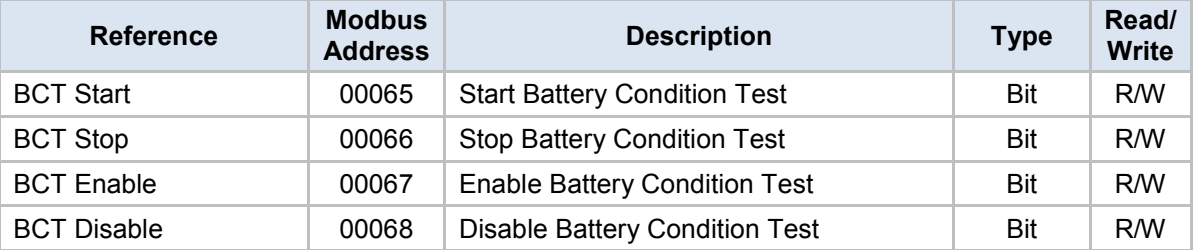

## **CONNECTION PIN OUTS**

RJ45 connector at SR…H.. charger/power supply.

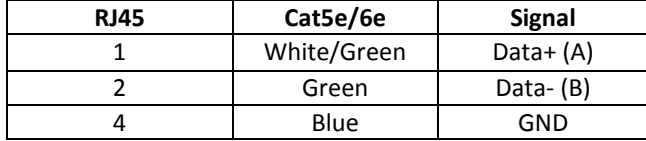

#### **REVISION HISTORY**

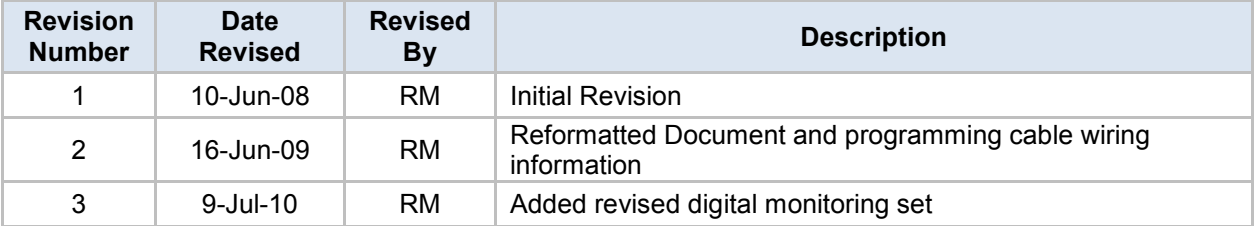

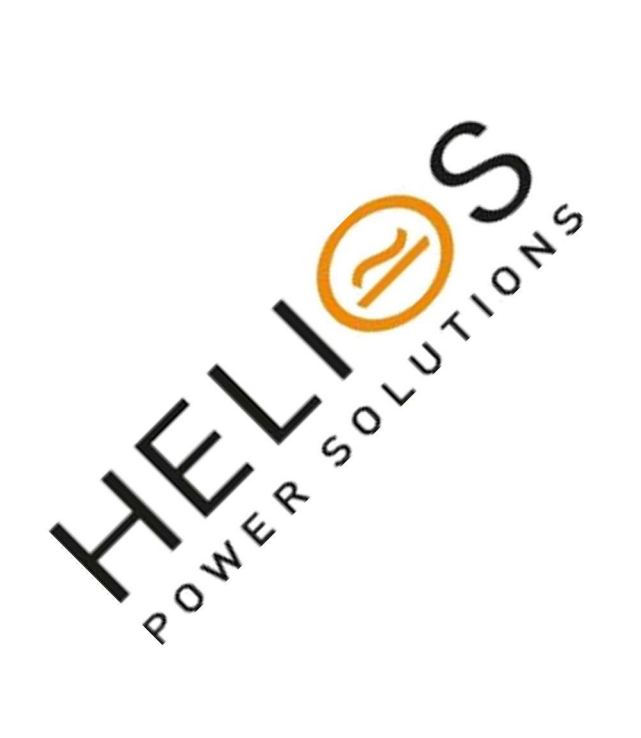

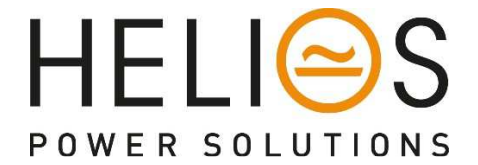

#### **Helios Power Solutions Australia**  Unit 6, 2-8 South St, Rydalmere Meadowbank, Sydney, **Helios Power Solutions New Zealand**  3 Heremai Street, Henderson, Auckland, **Helios Power Solutions Middle East & Asia**  168 Robinson Road, #12-01 Capital Tower NSW, Australia, 2116 New Zealand, 0612 Singapore 068912 P: +61 2 7200 9200 P: +64 9 835 0700 P: +65 6871 4140 Sales: sales@heliosps.com.au Sales: sales@heliosps.co.nz Sales: sales@heliosps.asia Service: service@heliosps.com.au Service: service@heliosps.co.nz Service: service@heliosps.asia